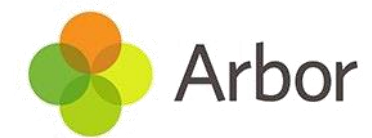

## **Student Login to Arbor**

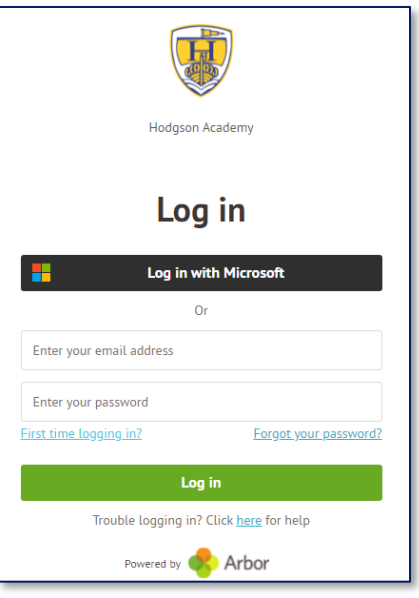

Students have now all been sent their login details to Arbor. At this point this is only available as a web page, rather than an app. Further information on how to save this to your phone will follow soon. In the email there is a link that students should click on to take them to the login page which looks like this.

Where it asks for the student's email address, the username that has been sent in the email can be inputted. If you choose to use an email address **it must be the student's school email address only.**

If for some reason the login details do not work, students should click the "First time logging in" option in the bottom left corner. This will ask them for an email address. **Again this must be the student's school email address**. Once entered click "Set Password"

**SC** First time logging in? Don't worry! Just tell us the email address you will use to log into Arbor and we'll send you an email with a link to set your password. Unsure which email address to use? Contact your school administrator and they will help you out. Enter email address Set password

A link will be sent through to their school

email account which they should click and follow the instructions. Once students have set their password, they should also check the box on the next screen that confirms they agree to the terms and conditions.

For further information on the student portal [click here](https://support.arbor-education.com/hc/en-us/articles/360006651877-The-Student-Portal-Quick-tips-for-students)